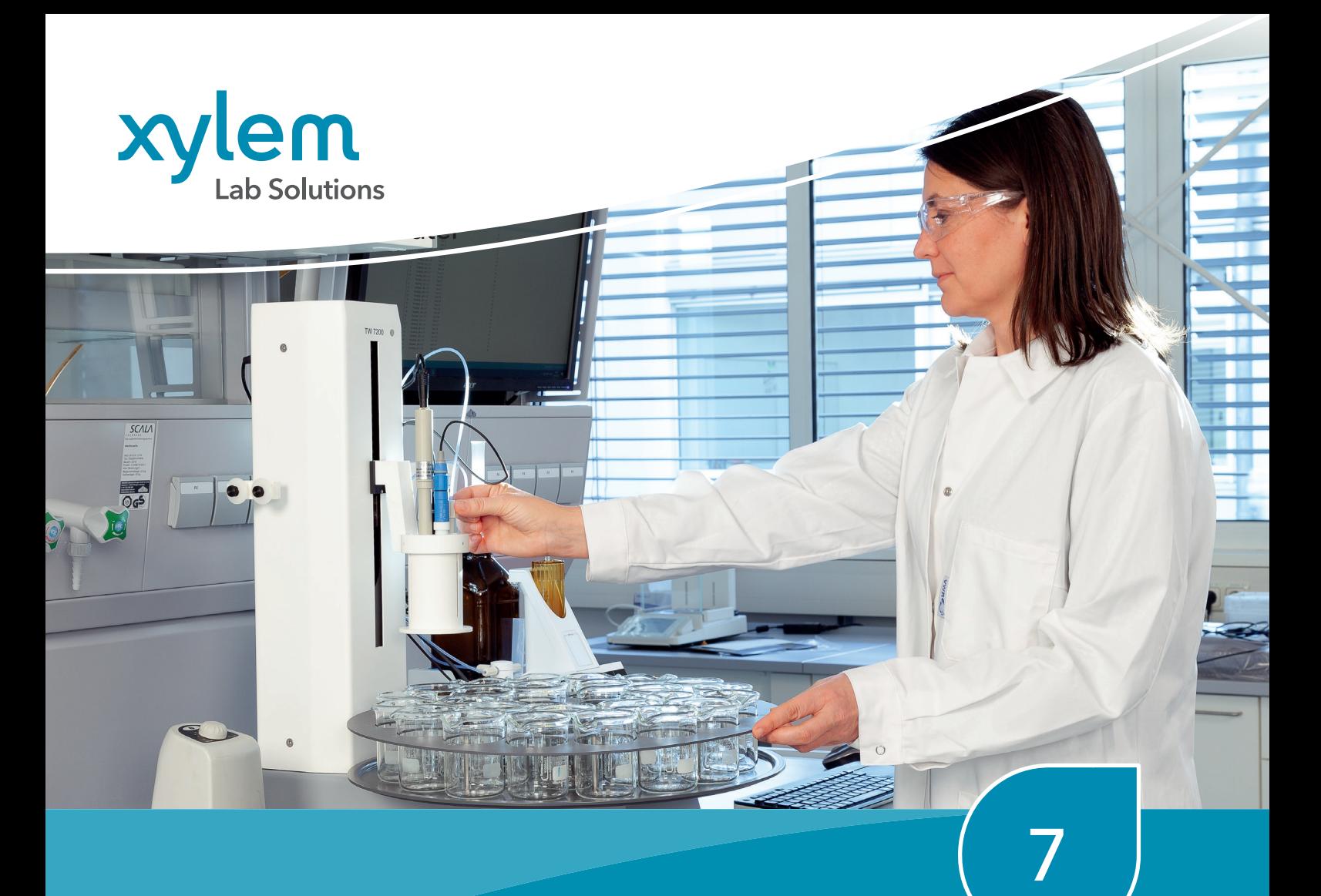

# **Titration**

TITRATIONSSOFTWARE TITRISOFT 3.5

# **SI Analytics**

a xylem brand

## 7. TitriSoft – bestechend einfach und stark in der Leistung

## TitriSoft 3.5

Die Titrationssoftware TitriSoft 3.5 ist die optimale Lösung für Ihre Titrationsaufgaben. Sie unterstützt Ihren täglichen Arbeitsablauf bei der Probenvorbereitung, bei der Titration und bei der Auswertung der Ergebnisse. Übersichtlichkeit und logische Bedienung standen beim Aufbau der Software im Vordergrund.

TitriSoft 3.5 ermöglicht Ihnen, folgende Geräte mit Ihrem PC anzusteuern:

- Titratoren: TitroLine® 7000, 7750, 7800, 7500 KF, 7500 KF trace, und alpha plus
- Probenwechsler: TW 7200 und TW 7450, TW alpha plus, TW 7400
- Kolbenbüretten: TITRONIC® 300, universal, 500 und 110 plus
- Headspace-Ofen TO 7280 und Sampler TW 7650

Die Titrationshardware können Sie an beliebige, freie USB- oder serielle Schnittstellen Ihres PCs anschließen. Jede dieser Schnittstellen gestattet unterschiedliche Gerätezusammenstellungen (Konfigurationen). Alle am PC angeschlossene Geräte können in allen Konfigurationen verwendet werden. Zur Automatisierung von Titrationen wird z. B. der TitroLine® 7800 mit unserem Probenwechsler TW 7200 von der Software gesteuert. Für komplexere Titrationsaufgaben mit Probenvorbereitung können Sie zunächst mit Kolbenbüretten dosieren. Die Titration führen Sie anschließend mit einem TitroLine® 7000, 7750 oder 7800 durch.

Natürlich können Sie die Software auch ausschließlich für Dosieraufgaben mit Kolbenbüretten einsetzen.

• Waagen

Die folgende Abbildung zeigt Ihnen Beispiele möglicher Gerätekonfigurationen.

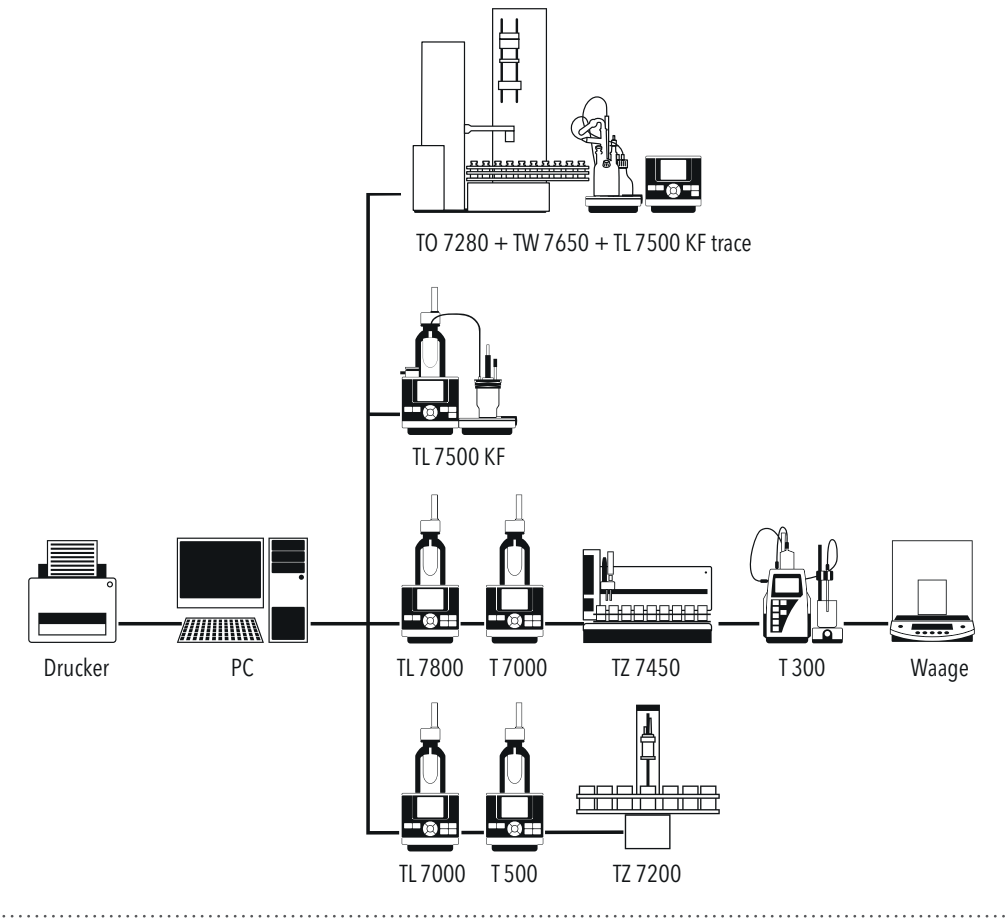

## SI Analytics

#### "Titrations-Center", das Hauptmenü

Die unterschiedlichen Aufgaben der Software sind in fünf verschiedene Bereiche unterteilt:

- Systemkonfiguration ("Settings")
- Datenbank ("Database Center")
- Methodenerstellung ("Analysis")
- Arbeitslisten ("Worklists") und
- Messkurve ("Curve")

Die einzelnen Bereiche können jederzeit direkt oben an der Leiste angewählt werden.

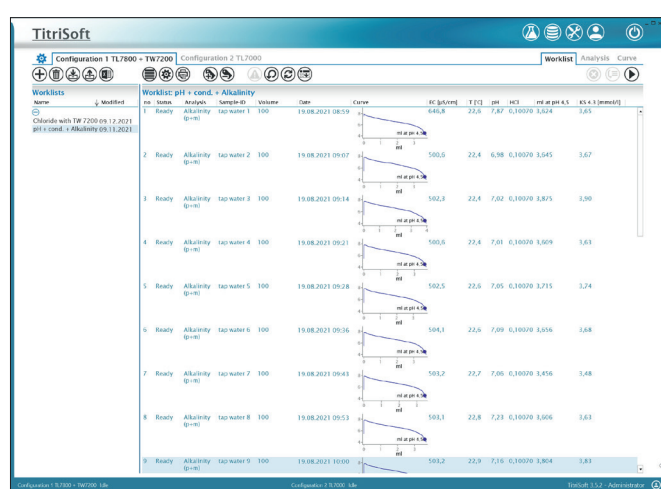

#### *Titration Center*

#### "Settings", die Systemkonfiguration

In der In der Systemkonfiguration werden in der Applikation ("Application") die Grundeinstellungen vorgenommen. Zum Beispiel wird hier die Datenbank ausgewählt, das Backup-Verzeichnis festgelegt, die Passwortlänge festgelegt usw.

In der Konfiguration ("Configuration") werden die Geräte, Reagenzien, Elektroden, Variablen verwaltet.

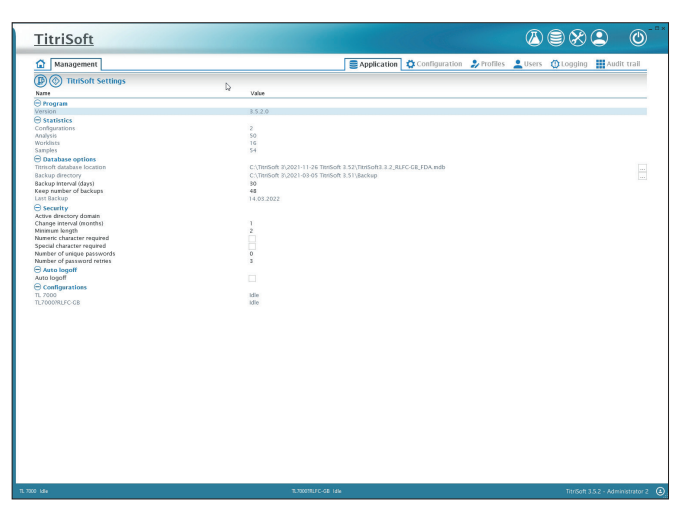

*Settings*

#### Anwenderprofile

In den "Anwenderprofilen" ("Profiles") können individuelle Anwenderprofile erstellt werden. Die Anzahl der Profile ist unbegrenzt und jedes Profil kann andere Berechtigungen zulassen. Siehe auch Seite 63 "Anwenderverwaltung".

#### Benutzer

Unter "Benutzer" ("Users") wird jedem Benutzer ein Profil zugewiesen. Die Anzahl der Benutzer ist unbegrenzt.

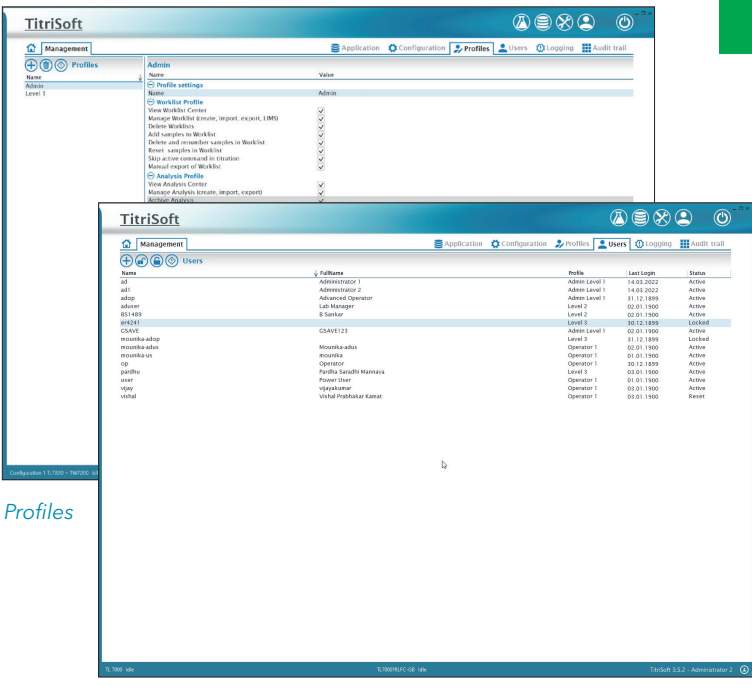

*Users*

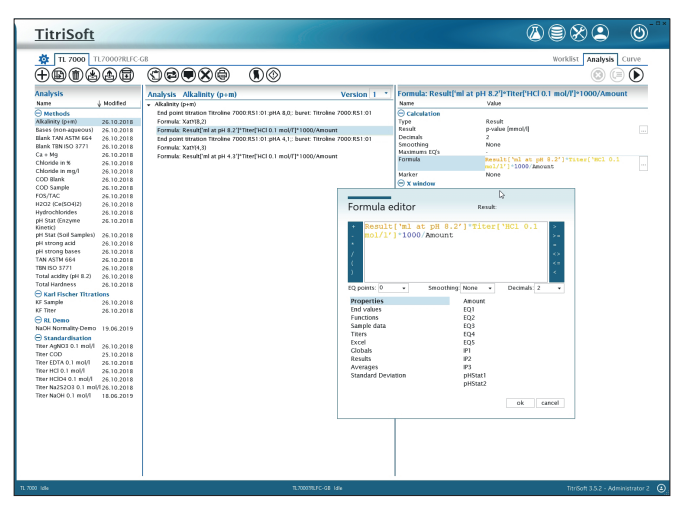

*Analysis*

#### "Analysis", Ihr Methoden-Center

Hier richten Sie Ihre Titrationsmethoden ein und speichern sie. Dabei können Sie selbst komplexe Methoden mit wenigen Mausklicks erstellen. Die Einstellung der Titrationsparameter wird durch Standardeinstellungen für die Drift und Dynamik vereinfacht.

Dem Methodenablauf ist durch Funktionen wie Wartezeit, IF-Schleifen, Wiederholungen, Dosierungen und Messungen neben den eigentlichen Titrationsparametern und Berechnungsformeln kaum eine Grenze gesetzt. Die Anzahl und der Inhalt der Berechnungsformeln sind praktisch unbegrenzt.

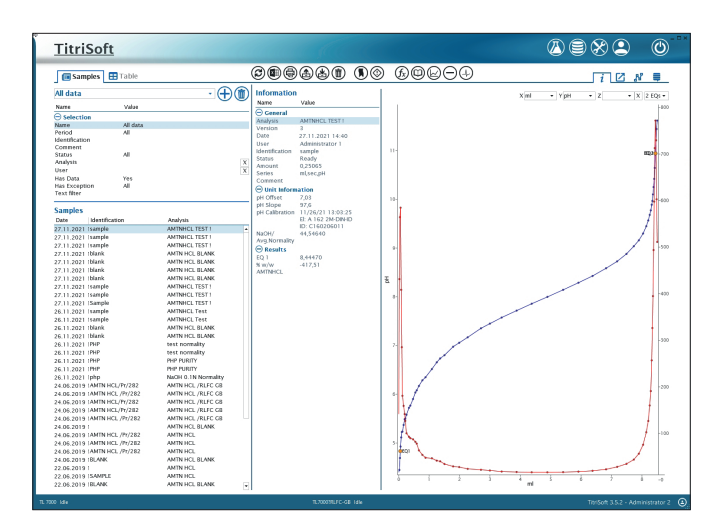

*Database*

#### "Database", Ihre Datenbank

Titrationskurven, Ergebnisse und Messwerte sowie die Messmethode aller durchgeführten Titrationen werden automatisch in der Datenbank gespeichert. Diese Daten können Sie anhand von Probenbezeichnung, Datum, Anwender und Methode sekundenschnell selektieren und abrufen.

Die Informationen der durchgeführten Titrationen können Sie sich als Grafik, Ergebnis- oder Messwertauflistung darstellen lassen. Jede gespeicherte Titration können Sie Ihren Bedürfnissen entsprechend nachträglich optimieren, z.B. können Sie nachträgliche Berechnungen hinzufügen, speichern und zusammen mit der Kurve ausdrucken. Ein nachträglicher Datenexport im ASCII- oder Excel-Format ist jederzeit einfach möglich.

In der TitriSoft 3.5 sind neue Filterfunktionen hinzugekommen. Es lassen sich individuelle Filter nach Datum, Anwender und Methode einstellen, und die ausgewählten Datensätze werden dann anschließend als Tabellenform aufgelistet. Diese Ergebnislisten können ebenfalls im Excel-Format exportiert, ausgedruckt oder als PDF gespeichert werden.

#### "Worklist", Ihr übersichtlicher Arbeitsplatz

In der "Worklist" führen Sie Ihre täglichen Arbeiten durch, d.h. Sie wählen die Methoden aus, geben die Probenbezeichnungen und Einwaagen ein, starten die Arbeitsliste und bekommen die Ergebnisse nach der Titration angezeigt und auf Wunsch ausgedruckt. Die Arbeitsliste zeigt Ihnen die einzelnen Proben mit den dazugehörigen Methoden und deren Eigenschaften wie Probenbezeichnung, Nummer, Status, Datum, Uhrzeit, Ergebnisse und andere frei konfigurierbare Probendaten wie z.B. die Dichte.

Während der Titration können Sie in der Worklist direkt und auch unter "Kurve" ("Curve") den Titrationsvorgang beobachten. Es ist aber auch problemlos möglich, die Proben im Hintergrund abzuarbeiten und den PC in dieser Zeit für andere Aufgaben zu nutzen oder parallel eine weitere Titration einer anderen Konfiguration zu starten.

Beim Arbeiten mit den Probenwechslern TW 7200, TW 7450 und TW 7650 können verschiedene Einstellungen, wie Überspringen leerer Positionen, Spülund Warteoptionen eingestellt werden.

Ab Version 3.5 wird auch der Headspace-Ofen TO 7280/Sampler, sowie die Steuerung des TL 7500 KF trace direkt unterstützt.

Für die Art und Form der Dokumentation, die den Richtlinien von GLP und ISO 9000 entspricht, besteht neben dem Ausdruck als Tabelle, der Liste mit Kurven oder dem Einzelausdruck mit Kurve, die Möglichkeit, die Ergebnisse in ASCII oder Excel-/CSV-Format zu speichern. Damit kann man die Ergebnisse z. B. direkt in ein LIMS transferieren.

#### TitriSoft 3.5-Systemvoraussetzungen

- Schnittstelle: eine freie USB- oder RS232-Schnittstelle pro Konfiguration
- Computer: mindestens Pentium Dual Core ab 2 GHz. Empfohlen: Intel® Core ab i3.
- Betriebssystem: Windows 10 und 11 (32 oder 64 bit)
- RAM: mindestens 4 GB. Empfohlen 8 GB oder mehr
- Festplatte: mindestens 200 MB freier Speicherplatz
- Grafikkarte: empfohlene Auflösung 1920 x 1200 ppi

Für TitriSoft 3.5 P gelten identische Voraussetzungen

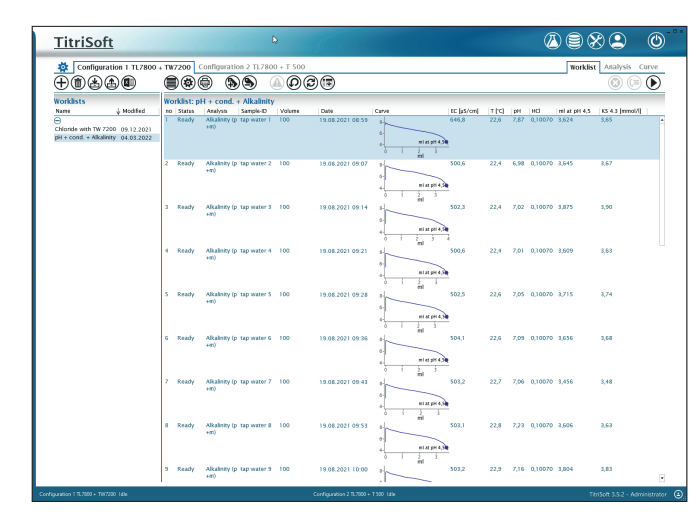

*Worklists*

#### SI Analytics

a xylem brand

## TitriSoft 3.5 P – einfach sicher …

Das "P" steht hier nicht nur für professionell, sondern speziell für "Pharma".

Die Standard-Version TitriSoft 3.5 ist zwar genauso professionell in Umfang und Leistung, jedoch erfüllt TitriSoft 3.5 P im Unterschied zu dieser alle Anforderungen der Vorschrift 21 CFR Part 11 der amerikanischen Food and Drug Aministration (FDA).

Diese Verordnung ist verbindlich für alle Firmen, die in den USA Produkte oder Dienstleistungen im Bereich Medizin, Pharma oder Lebensmittel anbieten. Es handelt sich um Vorschriften in Bezug auf

- den Umgang mit elektronisch abgespeicherten Daten ("Electronic Records").
- die Erstellung von elektronischen Unterschriften ("Electronic Signature") und
- die Rückverfolgbarkeit aller am Gerät vorgenommenen Schritte und Einstellungen ("Audit Trail").

## Vergleich TitriSoft 3.5 und 3.5 P

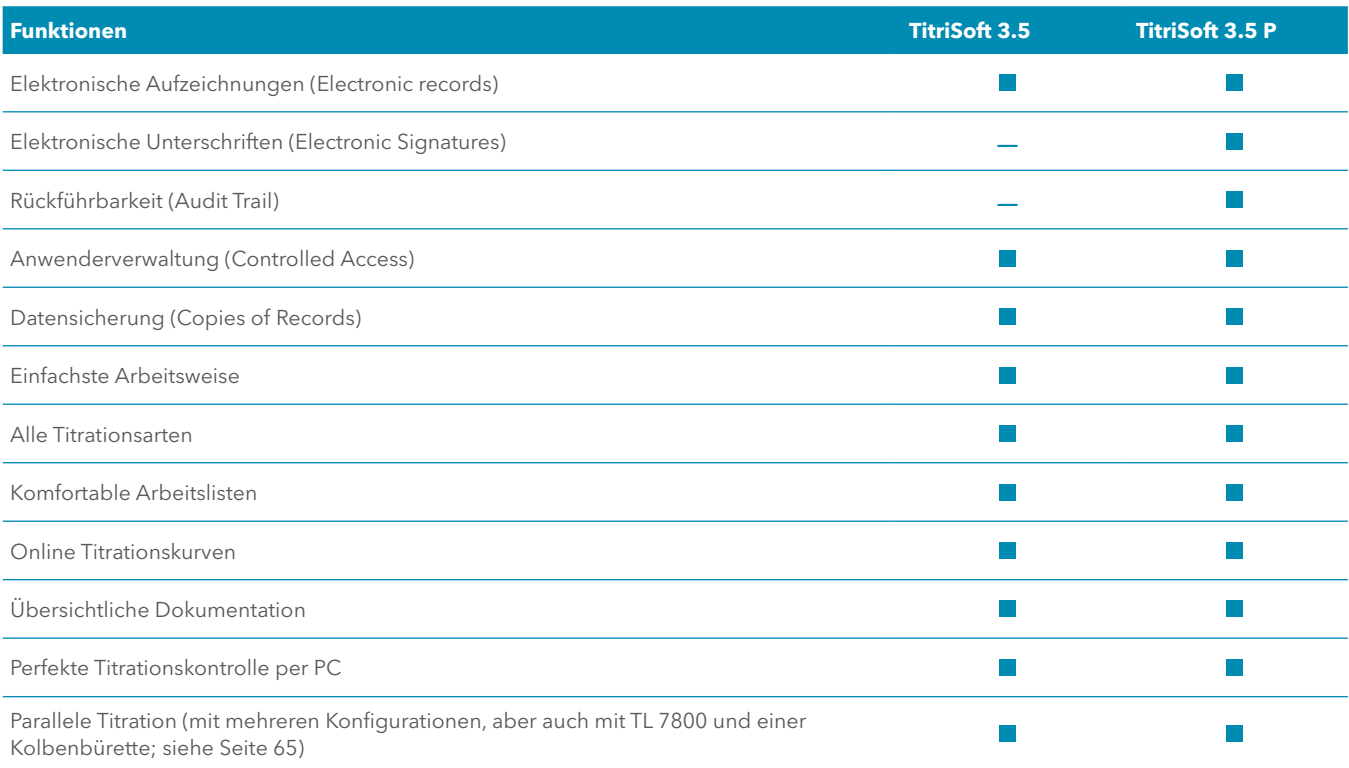

#### Anwenderverwaltung (Controlled Access)

Durch die Anwenderverwaltung ist gewährleistet, dass nur autorisierte Personen Zugriff auf die jeweiligen Funktionen bekommen, wie es die Sicherheitspolitik Ihrer Firma und die FDA-Anforderungen vorschreiben.

Durch die Erstellung von individuellen Profilen kann jedem Anwender ein passender Zugriff auf die Software eingeräumt werden.

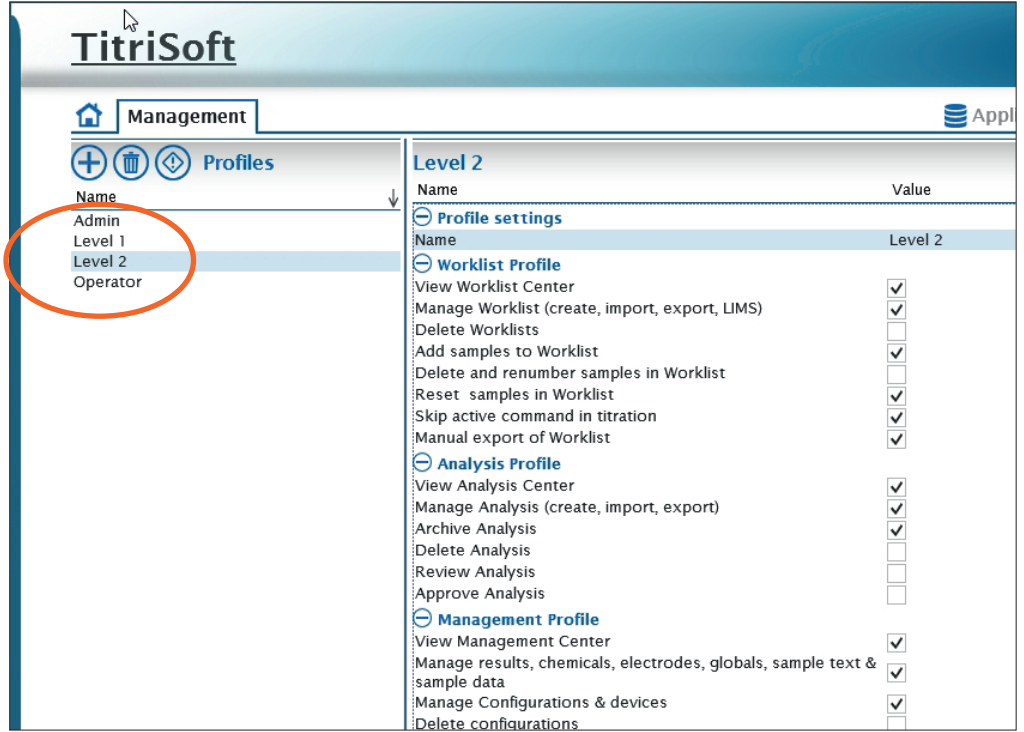

*User Profiles*

## Bestellinfo TitriSoft 3.5/3.5 P

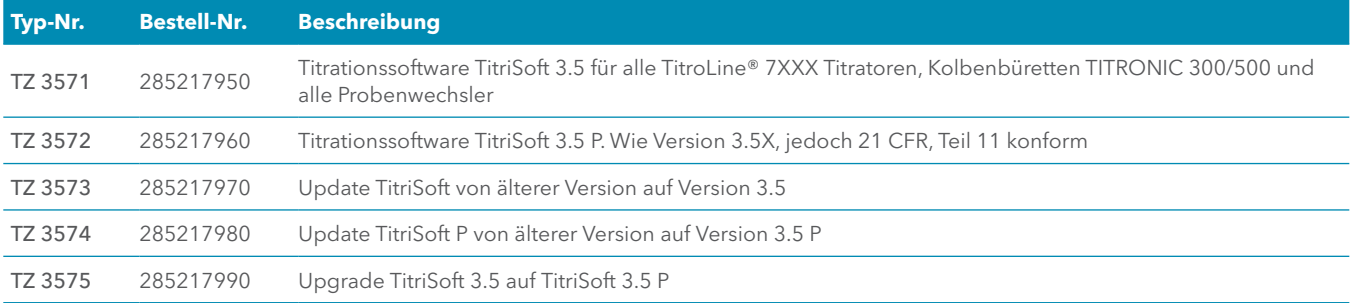

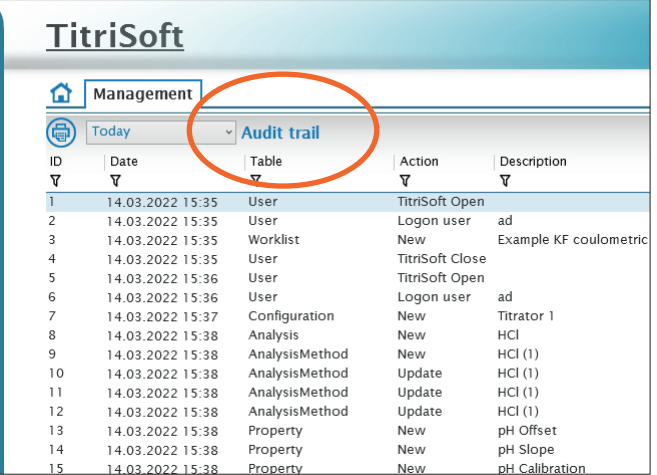

*Audit Trail*

### Rückverfolgbarkeit ("Audit Trail")

Die Vorschrift 21 CFR Part 11 schreibt vor, dass jede Erstellung, Abspeicherung oder Änderung von "Records", also z.B. das Erstellen von Methoden, das Ändern von Passwörtern oder das Abspeichern von Titrationsergebnissen, einen Eintrag im "Audit Trail" zu erzeugen hat.

Bei TitriSoft 3.5 P wird automatisch von jedem Schreibzugriff auf die Datenbank ein Eintrag in dieser Tabelle (dem Audit Trail) erzeugt. Dazu werden automatisch die lokale und die Standardzeit mitgespeichert. Bei jedem Eintrag wird zusätzlich ein Kommentar abgefragt und in der Tabelle der Datenbank eingetragen.

Der Audit Trail kann jederzeit ausgedruckt bzw. es kann eine vom Menschen lesbare digitale Kopie als PDF-Datei erzeugt.

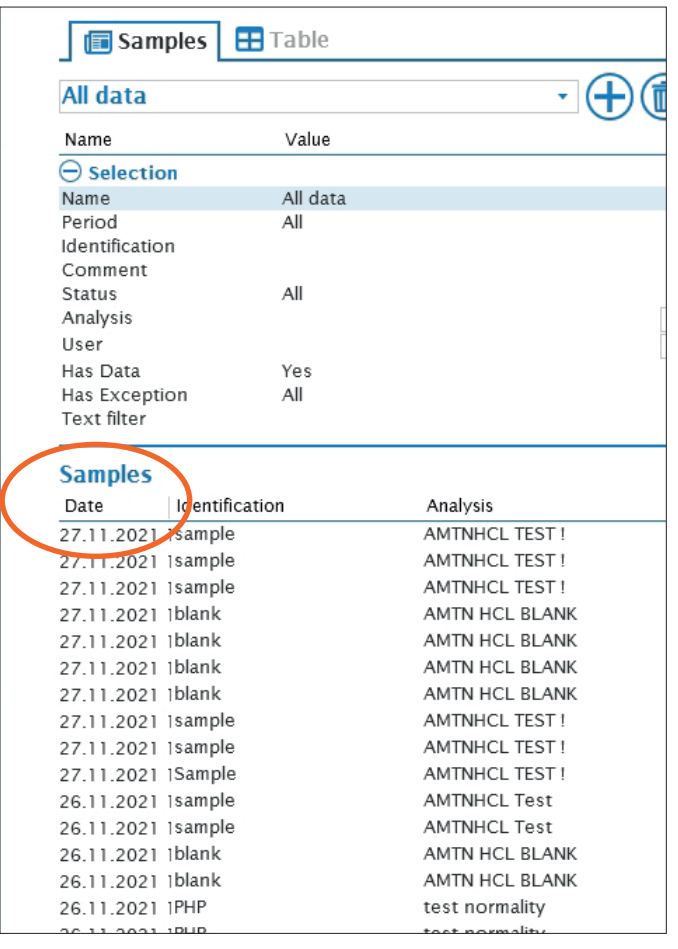

#### Elektronische Aufzeichnungen ("Electronic Records")

Die 21 CFR Part 11 schreibt die Sicherstellung und Aufbewahrung der gefundenen Ergebnisse über mehrere Jahre vor.

Neben der regelmäßigen Erstellung von Sicherheitskopien der kompletten Datenbank können auch automatisch oder manuell menschenlesbare digitale Kopien der Ergebnisse, Methoden, Arbeitslisten, Audit Trails, der Anwenderverwaltung und der Konfiguration(en) erzeugt werden. Selbstverständlich ist die Datenbank vor externen Zugriffen durch ein Passwort geschützt.

#### *Electronic records*

SI Analytics

### Elektronische Unterschriften ("Electronic Signature")

Digitale Analysenergebnisse müssen ebenso vertrauenswürdig sein, wie nach einer sorgfältigen manuellen Prüfung mit klassischer Unterschrift.

Daher können alle elektronischen Aufzeichnungen zur Freigabe automatisch mit einer digitalen Unterschrift versehen werden. Aus Sicherheitsgründen gibt der Prüfer seinen Namen und ein zusätzliches Kennwort ein. Die elektronische Unterschrift wird zusammen mit der Funktion des Unterzeichners, Grund der Unterschrift, Datum und Uhrzeit abgespeichert.

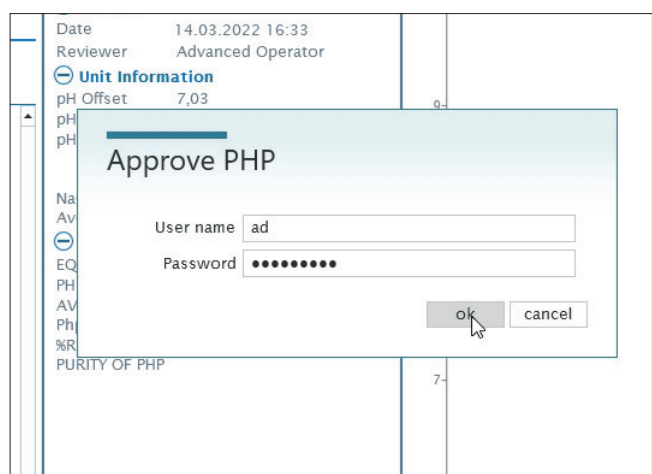

*Electronic Signature*

## Parallele Titration mit TitroLine® 7800 und TitriSoft 3.5/3.5 P

Bei Verwendung von TitriSoft 3.5/3.5 P kann man z.B. mit einem TitroLine® 7800 und einer Kolbenbürette TITRONIC®300/500 eine sogenannte "parallele" Titration durchführen. Das heißt, man benötigt nur einen Titrator und eine Kolbenbürette, um zwei Titrationen gleichzeitig nebeneinander durchführen zu können.

Ein typisches Beispiel: Mit einem TitroLine® 7800 und einem Probenwechsler werden in einer Konfiguration Säure-Base-Titrationen durchgeführt. Die pH-Elektrode ist am Messeingang A angeschlossen. Gleichzeitig wird mit einer zweiten Konfiguration eine Titration von Chlorid durchgeführt. Die Silberelektrode ist am Messeingang B angeschlossen. Diese Titration wird mit einer Kolbenbürette TITRO-NIC ®500 durchgeführt.

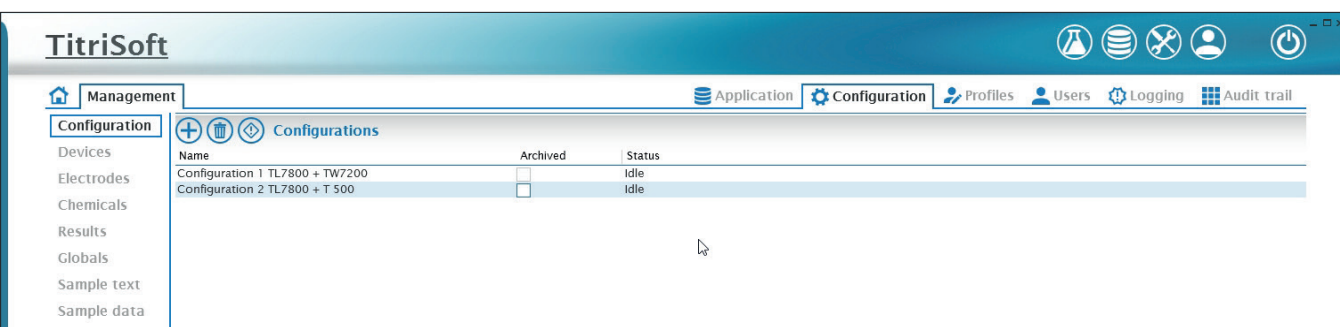

*Paralleltitration*